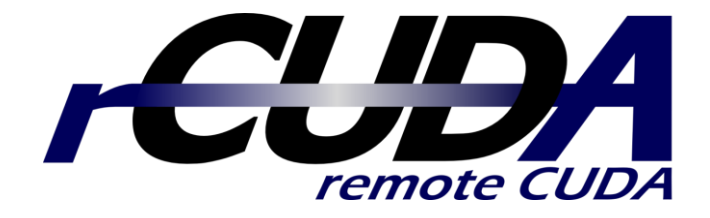

# **Quick Start Guide**

**Federico Silla and Carlos Reaño**

Technical University of Valencia Spain

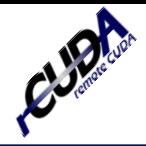

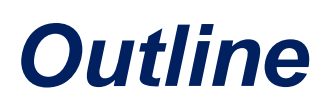

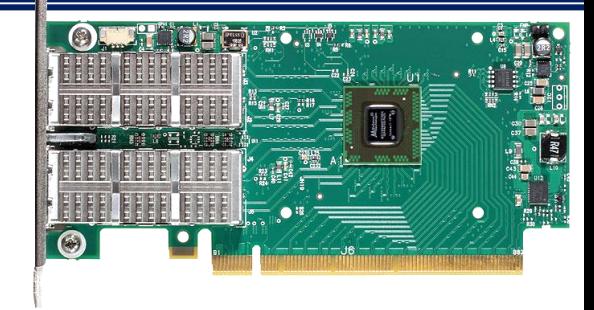

- What is rCUDA?
- Prerequisites before installing rCUDA
- Installing and using rCUDA
- Multi-GPU scenario

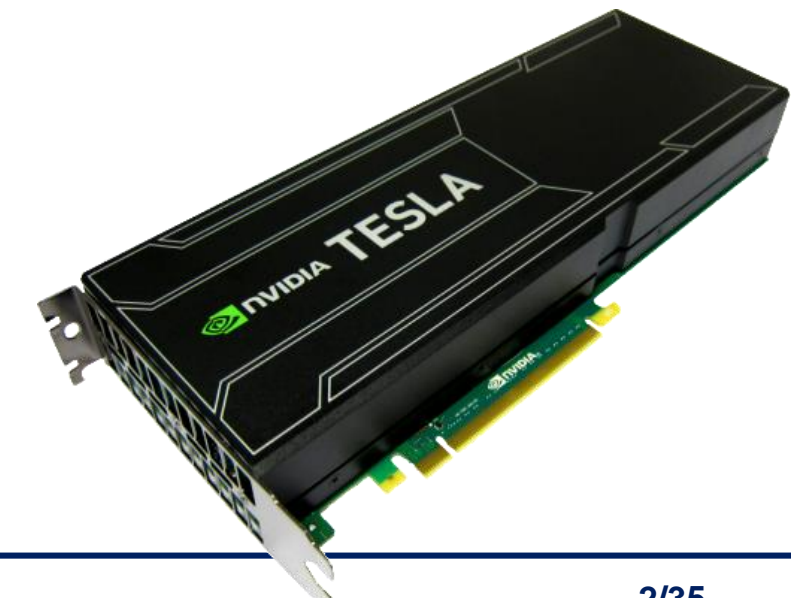

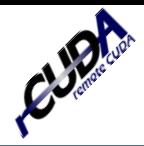

## *Outline*

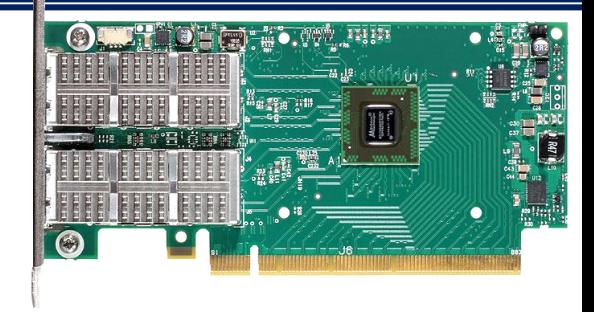

- **What is rCUDA?**
- **Prerequisites before installing rCUDA**
- Installing and using rCUDA
- Multi-GPU scenario

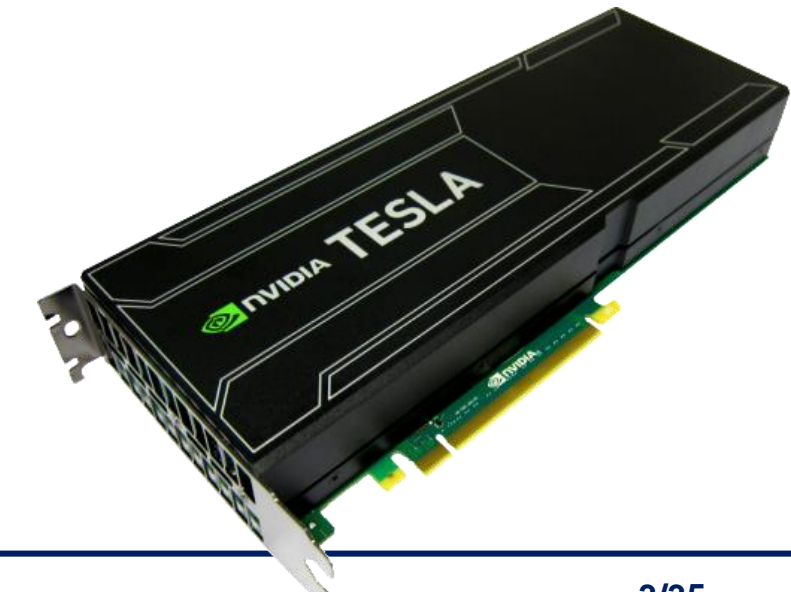

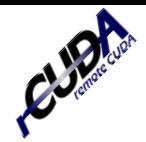

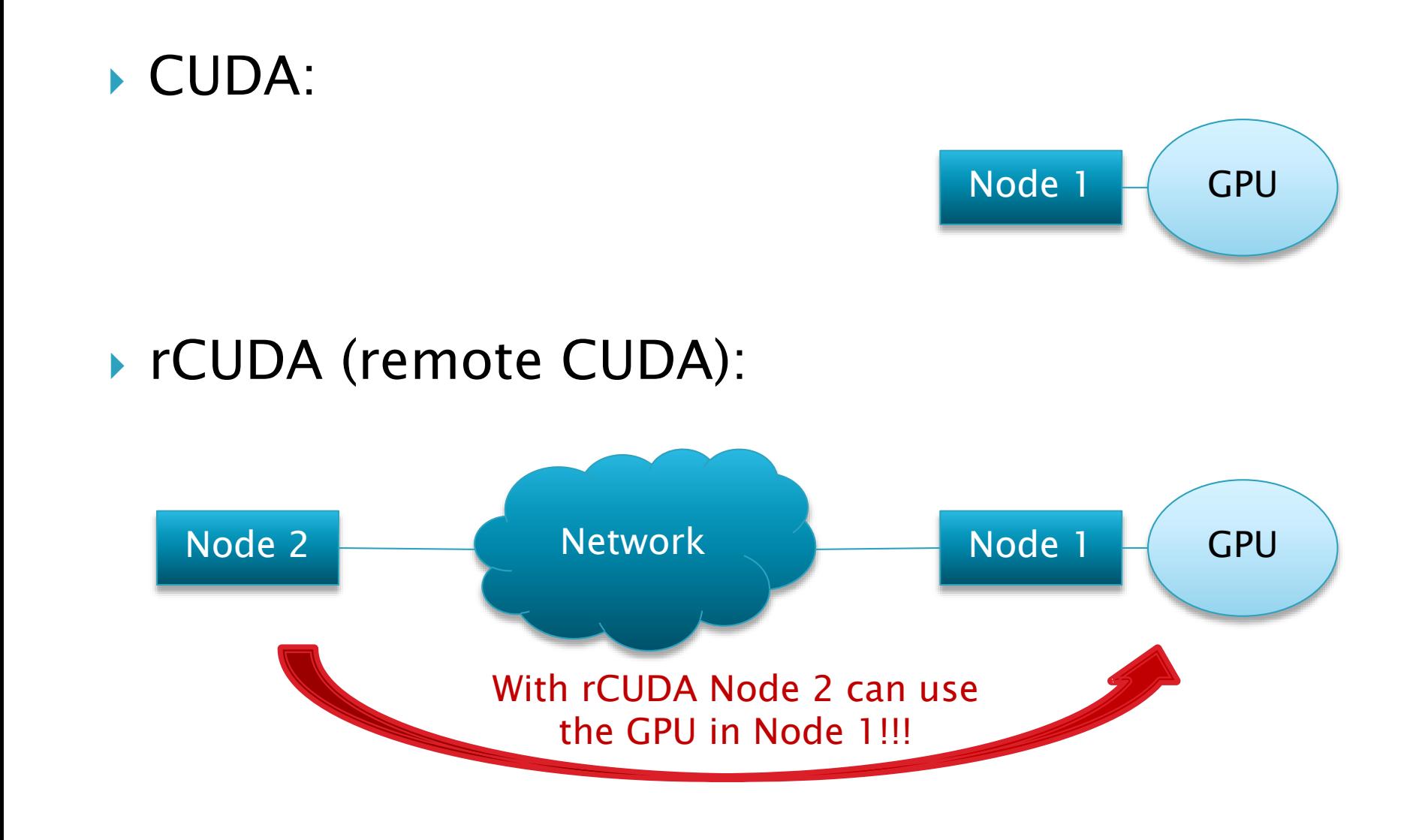

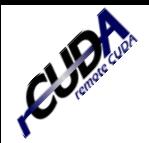

## rCUDA features a client-server distributed architecture

## rCUDA (remote CUDA):

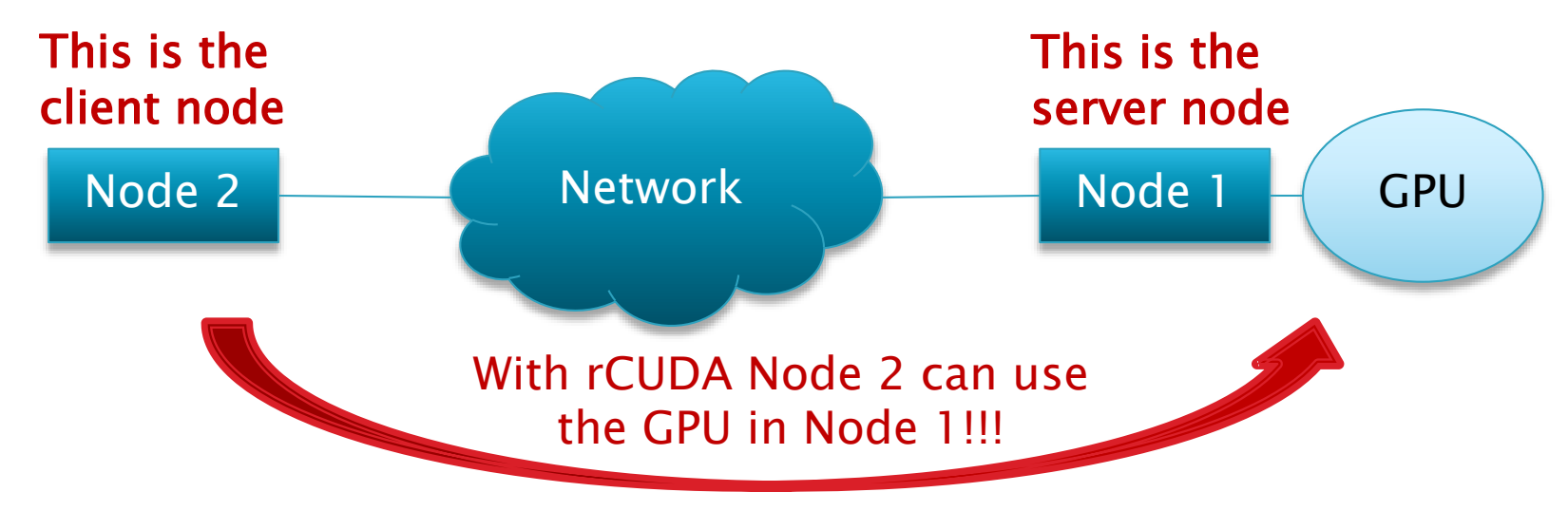

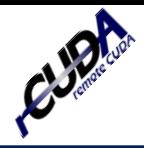

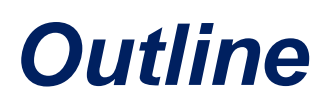

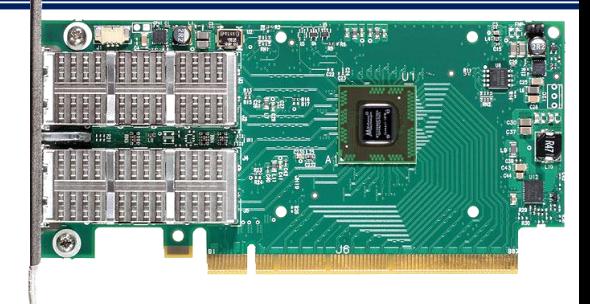

- What is rCUDA?
- **Prerequisites before installing rCUDA**
- Installing and using rCUDA
- Multi-GPU scenario

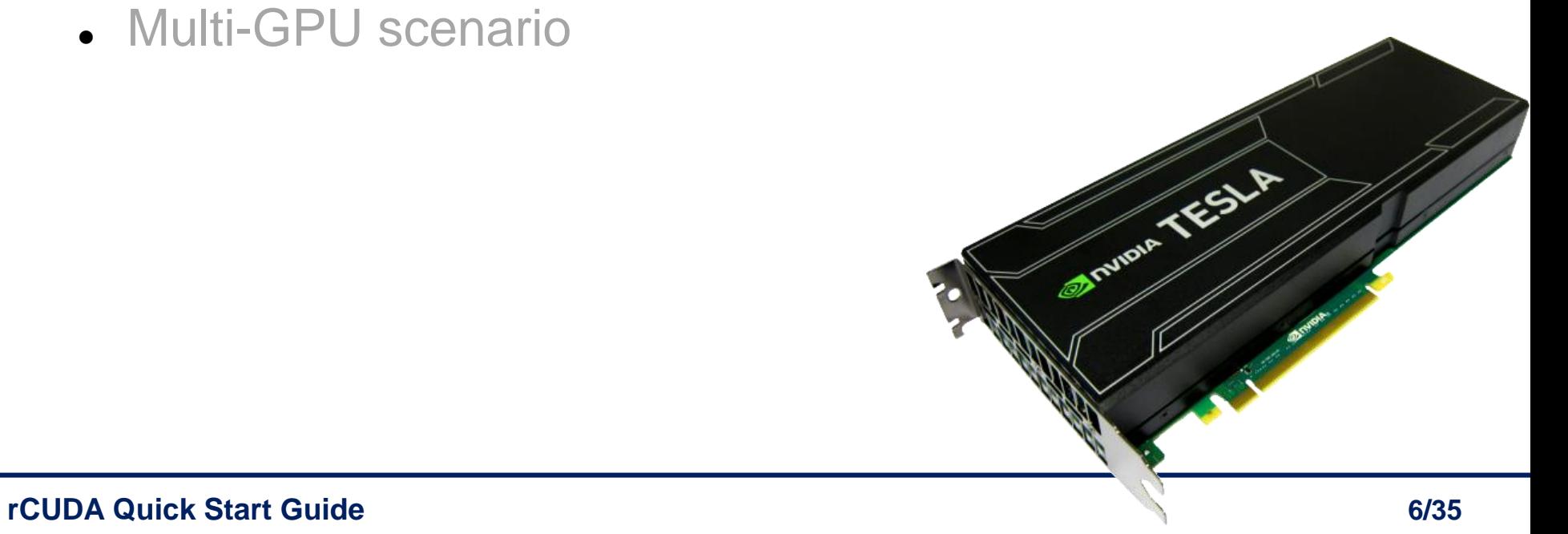

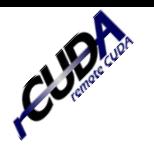

- In order to use rCUDA, you have to make sure that:
	- 1. CUDA is running in the server node
	- 2. Communications are properly working between client and server nodes
- 1. In order to have CUDA working in the server node, please consult the instructions and directions by NVIDIA
- 2. In order to properly set communication between client and server nodes:
	- a) You can use TCP/IP based communications (Ethernet, for instance)
	- b) You can use RDMA-based communications (InfiniBand or RoCE). In this case please refer to the directions provided by Mellanox

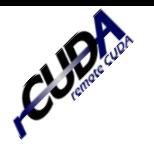

- $\blacktriangleright$  How to check that everything is OK:
	- 1. CUDA is running in the server node
	- 2. Communications are properly working between client and server nodes

- 1. **CUDA:** In the server node, use CUDA to execute the deviceQuery and bandwidthTest samples included in the CUDA distribution
- 2. RDMA: With InfiniBand (IB) or RoCE use the ib\_write\_bw and ib\_read\_bw tests included in the Mellanox OFED

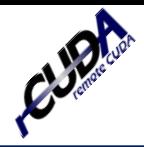

## *Outline*

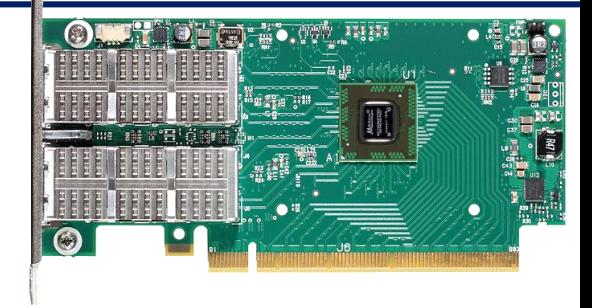

- What is rCUDA?
- **Prerequisites before installing rCUDA**
- **Installing and using rCUDA**
- Multi-GPU scenario

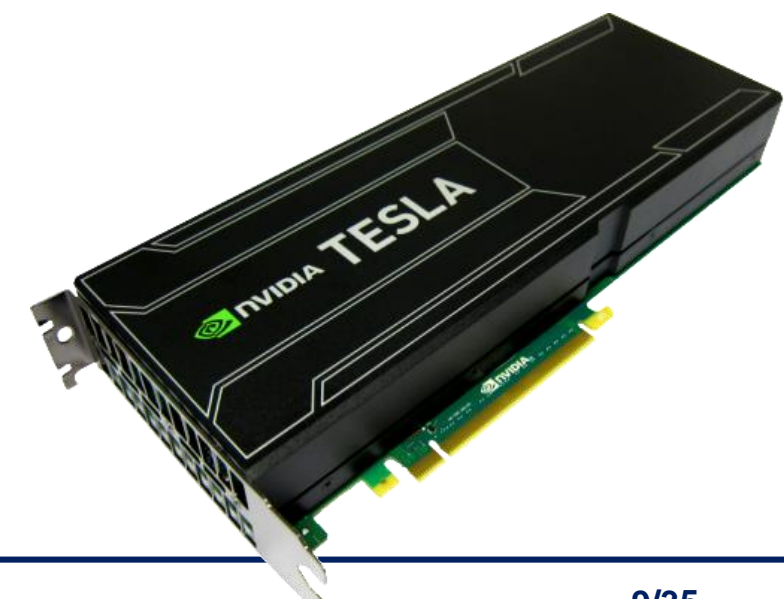

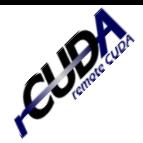

- Where to obtain rCUDA?
	- www.rCUDA.net: Software Request Form
- ▶ Package contents. Important folders:
	- doc: rCUDA user guide
	- bin: rCUDA server daemon
	- lib: rCUDA library
- ▶ Installing rCUDA
	- Just untar the tarball in both the server and the client(s) node(s)

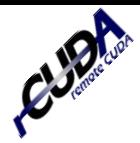

- Starting rCUDA server:
	- Set env. vars as if you were going to run a CUDA program:

export PATH=\$PATH:/usr/local/cuda/bin

export LD\_LIBRARY\_PATH=\$LD\_LIBRARY\_PATH:/usr/local/cuda/lib64

◦ Start rCUDA server:

cd \$HOME/rCUDA/bin ./rCUDAd

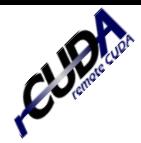

- Starting rCUDA server:
	- Set env. vars as if you were going to run a CUDA program:

export PATH=\$PATH**:/usr/local/cuda/bin** export LD\_LIBRARY\_PATH=\$LD\_LIBRARY\_PATH:/usr/local/cuda/lib64 Path to CUDA binaries

◦ Start rCUDA server:

cd \$HOME/rCUDA/bin ./rCUDAd

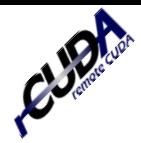

- ▶ Starting rCUDA server:
	- Set env. vars as if you were going to run a CUDA program:

Path to CUDA libraries

export PATH=\$PATH:/usr/local/cuda/bin export LD\_LIBRARY\_PATH=\$LD\_LIBRARY\_PATH**:/usr/local/cuda/lib64**

◦ Start rCUDA server:

cd \$HOME/rCUDA/bin ./rCUDAd

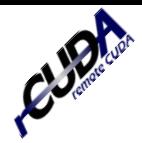

- ▶ Starting rCUDA server:
	- Set env. vars as if you were going to run a CUDA program:

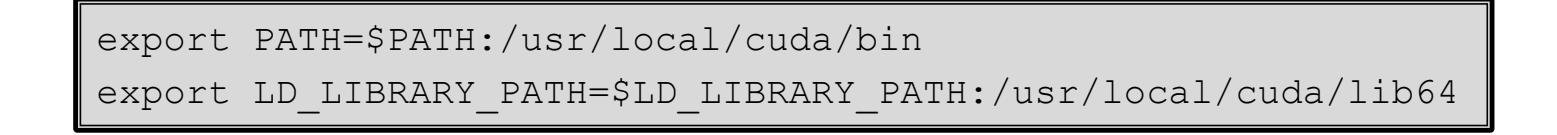

◦ Start rCUDA server:

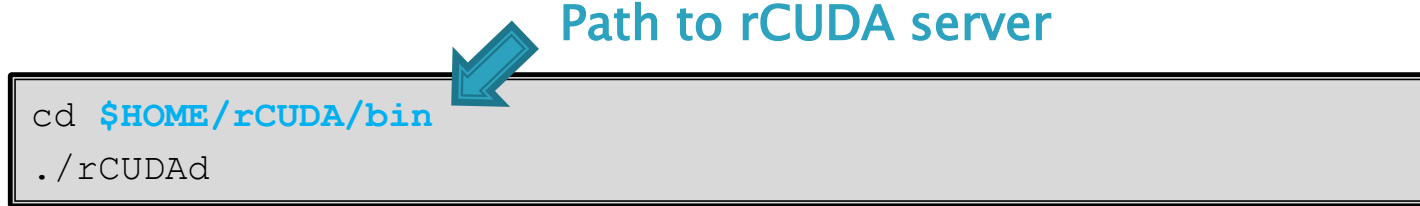

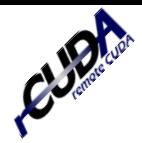

- ▶ Starting rCUDA server:
	- Set env. vars as if you were going to run a CUDA program:

export PATH=\$PATH:/usr/local/cuda/bin export LD\_LIBRARY\_PATH=\$LD\_LIBRARY\_PATH:/usr/local/cuda/lib64

◦ Start rCUDA server:

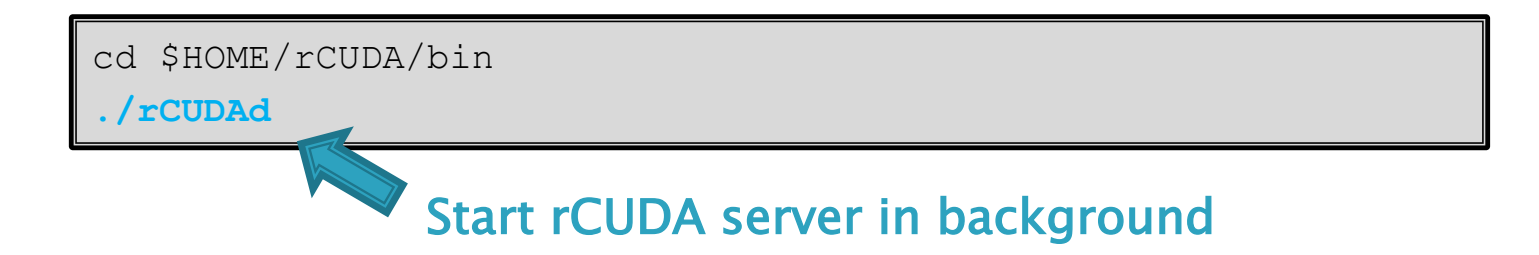

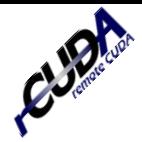

- ▶ Running a CUDA program with rCUDA (client node):
	- In the client node, set env. vars as follows:

```
export PATH=$PATH:/usr/local/cuda/bin
export LD_LIBRARY_PATH=$HOME/rCUDA/lib:$LD_LIBRARY_PATH
export RCUDA_DEVICE_COUNT=1
export RCUDA DEVICE 0=<server name or ip address>:0
```
cd \$HOME/NVIDIA\_CUDA\_Samples/1\_Utilities/deviceQuery make EXTRA\_NVCCFLAGS=--cudart=shared

#### ◦ In the client node, run the CUDA program as usual:

./deviceQuery

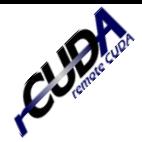

- ▶ Running a CUDA program with rCUDA (client node):
	- In the client node, set env. vars as follows: **Path to CUDA binaries**

```
export PATH=$PATH:/usr/local/cuda/bin
export LD_LIBRARY_PATH=$HOME/rCUDA/lib:$LD_LIBRARY_PATH
export RCUDA_DEVICE_COUNT=1
export RCUDA DEVICE 0=<server name or ip address>:0
```
cd \$HOME/NVIDIA\_CUDA\_Samples/1\_Utilities/deviceQuery make EXTRA\_NVCCFLAGS=--cudart=shared

#### ◦ In the client node, run the CUDA program as usual:

./deviceQuery

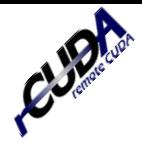

- ▶ Running a CUDA program with rCUDA (client node):
	- In the client node, set env. vars as follows: Path to rCUDA library

export PATH=\$PATH:/usr/local/cuda/bin export LD\_LIBRARY\_PATH=**\$HOME/rCUDA/lib**:\$LD\_LIBRARY\_PATH export RCUDA\_DEVICE\_COUNT=1 export RCUDA DEVICE 0=<server name or ip address>:0

#### ◦ In the client node, compile CUDA program using dynamic libraries:

cd \$HOME/NVIDIA\_CUDA\_Samples/1\_Utilities/deviceQuery make EXTRA\_NVCCFLAGS=--cudart=shared

#### ◦ In the client node, run the CUDA program as usual:

./deviceQuery

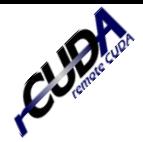

- ▶ Running a CUDA program with rCUDA (client node):
	- In the client node, set env. vars as follows:

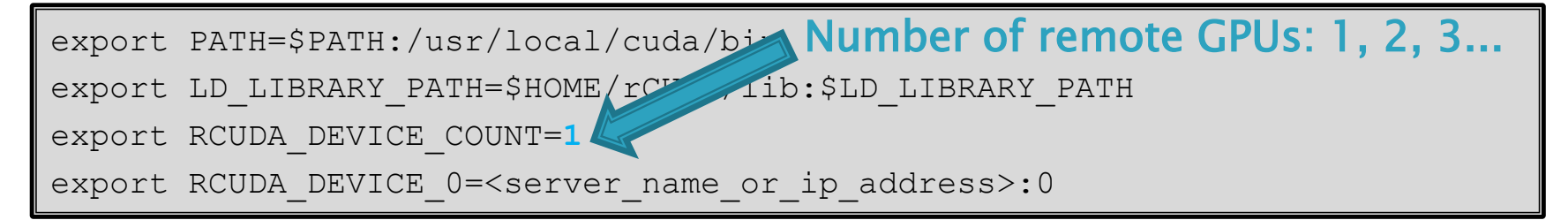

cd \$HOME/NVIDIA\_CUDA\_Samples/1\_Utilities/deviceQuery make EXTRA\_NVCCFLAGS=--cudart=shared

#### ◦ In the client node, run the CUDA program as usual:

./deviceQuery

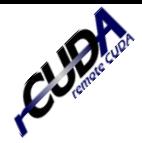

- ▶ Running a CUDA program with rCUDA (client node):
	- In the client node, set env. vars as follows: Name/IP of rCUDA server

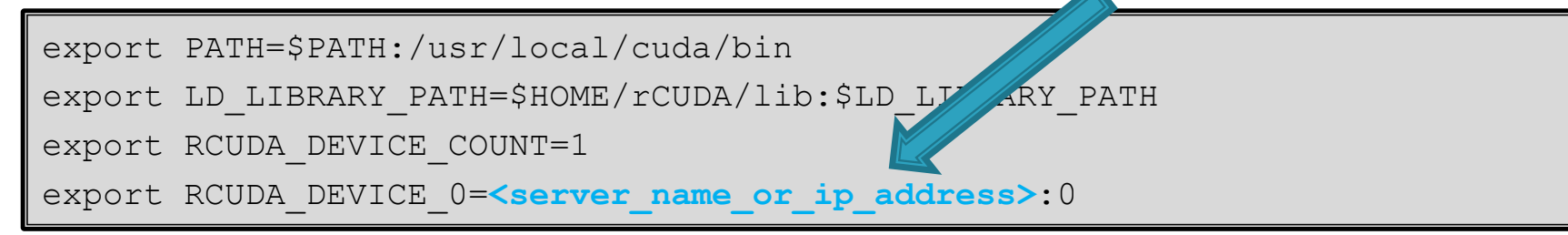

```
cd $HOME/NVIDIA_CUDA_Samples/1_Utilities/deviceQuery
make EXTRA_NVCCFLAGS=--cudart=shared
```
◦ In the client node, run the CUDA program as usual:

```
./deviceQuery
```
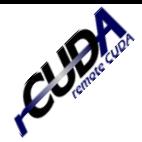

- ▶ Running a CUDA program with rCUDA (client node):
	- In the client node, set env. vars as follows:

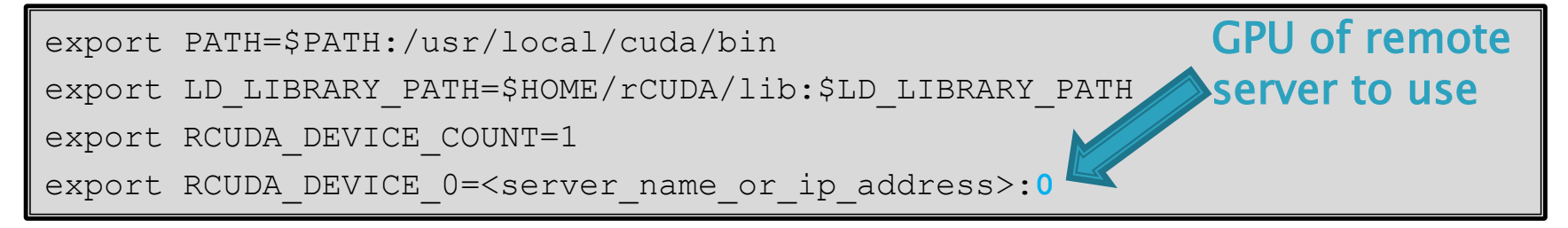

cd \$HOME/NVIDIA\_CUDA\_Samples/1\_Utilities/deviceQuery make EXTRA\_NVCCFLAGS=--cudart=shared

#### ◦ In the client node, run the CUDA program as usual:

./deviceQuery

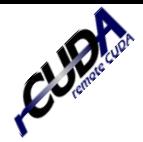

- ▶ Running a CUDA program with rCUDA (client node):
	- In the client node, set env. vars as follows:

```
export PATH=$PATH:/usr/local/cuda/bin
export LD_LIBRARY_PATH=$HOME/rCUDA/lib:$LD_LIBRARY_PATH
export RCUDA_DEVICE_COUNT=1
export RCUDA DEVICE 0=<server name or ip address>:0
```
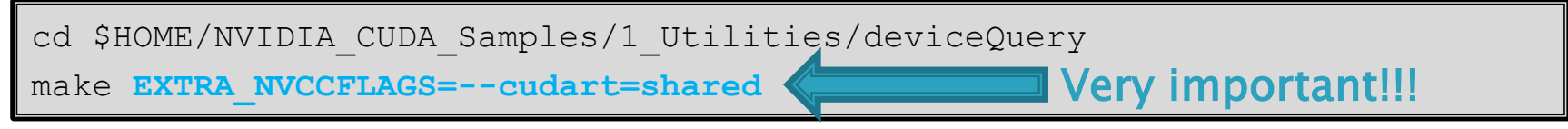

◦ In the client node, run the CUDA program as usual:

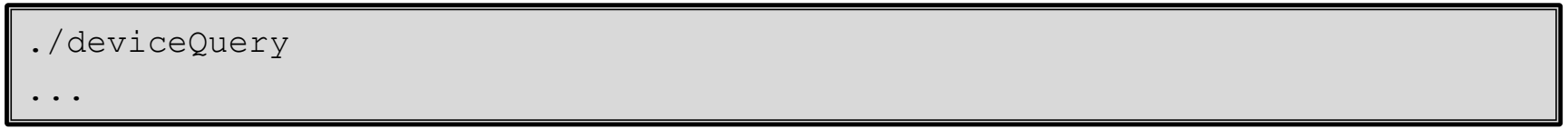

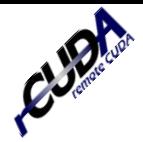

- ▶ Running a CUDA program with rCUDA (client node):
	- In the client node, set env. vars as follows:

```
export PATH=$PATH:/usr/local/cuda/bin
export LD_LIBRARY_PATH=$HOME/rCUDA/lib:$LD_LIBRARY_PATH
export RCUDA_DEVICE_COUNT=1
export RCUDA DEVICE 0=<server name or ip address>:0
```

```
cd $HOME/NVIDIA_CUDA_Samples/1_Utilities/deviceQuery
make EXTRA_NVCCFLAGS=--cudart=shared
```
◦ In the client node, run the CUDA program as usual:

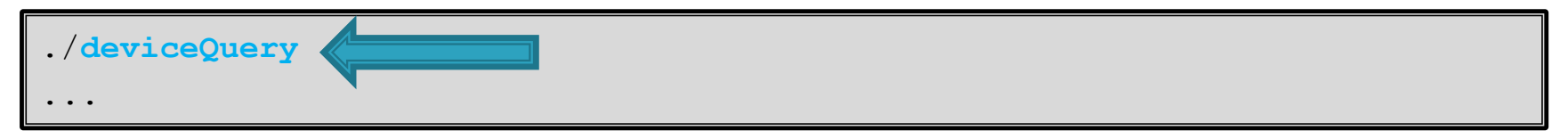

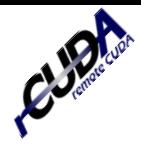

- ▶ Testing the installation of rCUDA:
	- deviceQuery
	- bandwidthTest

Set the env. variables as in the previous slides. These samples should work

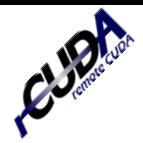

## ▶ Testing the installation of rCUDA:

- deviceQuery
- bandwidthTest
- ▶ Problem: bandwidth with rCUDA is too low!!
	- Why? We are using TCP. rCUDA by default uses TCP/IP. If your network supports RDMA (InfiniBand or RoCE), then you have to use an additional env. variable both in the client and in the server nodes

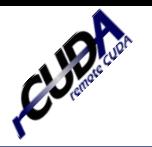

### ▶ Starting rCUDA server using IB:

export RCUDAPROTO=IB

cd \$HOME/rCUDA/bin

./rCUDAd

### ▶ Run CUDA program using rCUDA over IB:

export RCUDAPROTO=IB

cd \$HOME/NVIDIA\_CUDA\_Samples/1\_Utilities/bandwidthTest

./bandwidthTest

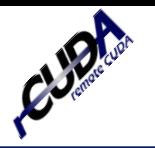

▶ Starting rCUDA server using IB: Tell rCUDA we want to use IB

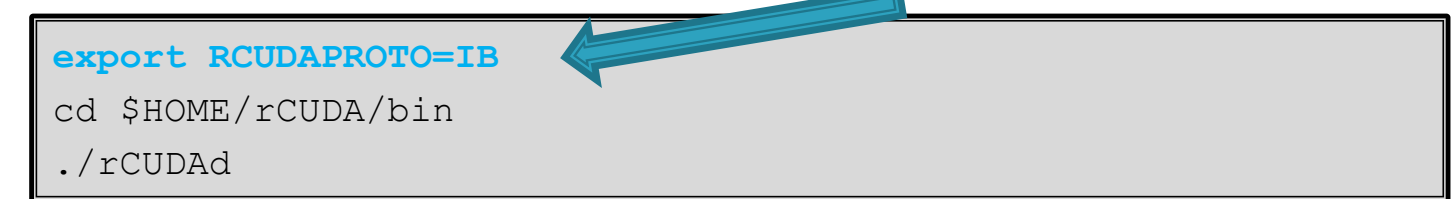

**Run CUDA program using rCUDA over IB:** Also in the client!!

**export RCUDAPROTO=IB**

cd \$HOME/NVIDIA\_CUDA\_Samples/1\_Utilities/bandwidthTest

./bandwidthTest

## Do not forget to set the other env. variables required by rCUDA!!!

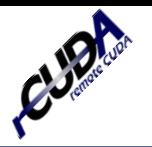

## ▶ Starting rCUDA server using IB:

export RCUDAPROTO=IB

cd \$HOME/rCUDA/bin

./rCUDAd

### ▶ Run CUDA program using rCUDA over IB:

```
export RCUDAPROTO=IB
cd $HOME/NVIDIA_CUDA_Samples/1_Utilities/bandwidthTest
./bandwidthTest
```
## **Testing bandwidth:**

- bandwidthTest using IB
- Has bandwidth improved?

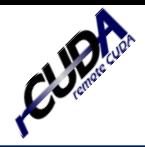

## *Outline*

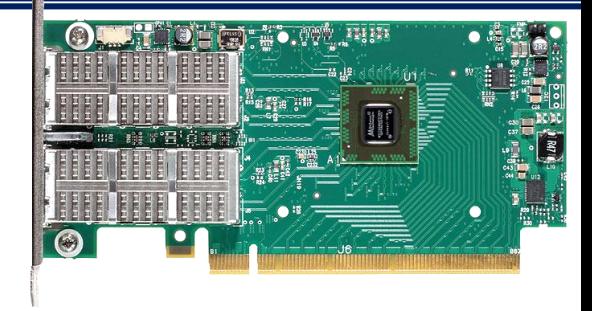

Shriman Test P

- What is rCUDA?
- **Prerequisites before installing rCUDA**
- Installing and using rCUDA
- **Multi-GPU scenario**

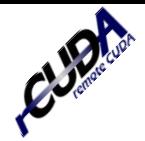

### ▶ Scalable applications: more GPUs, less execution time

• rCUDA can use all the GPUs in the cluster, whereas CUDA only can use the ones installed inside one node: for some applications, rCUDA can get better results than CUDA

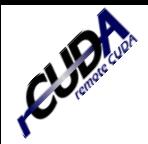

## *Multi-GPU scenario*

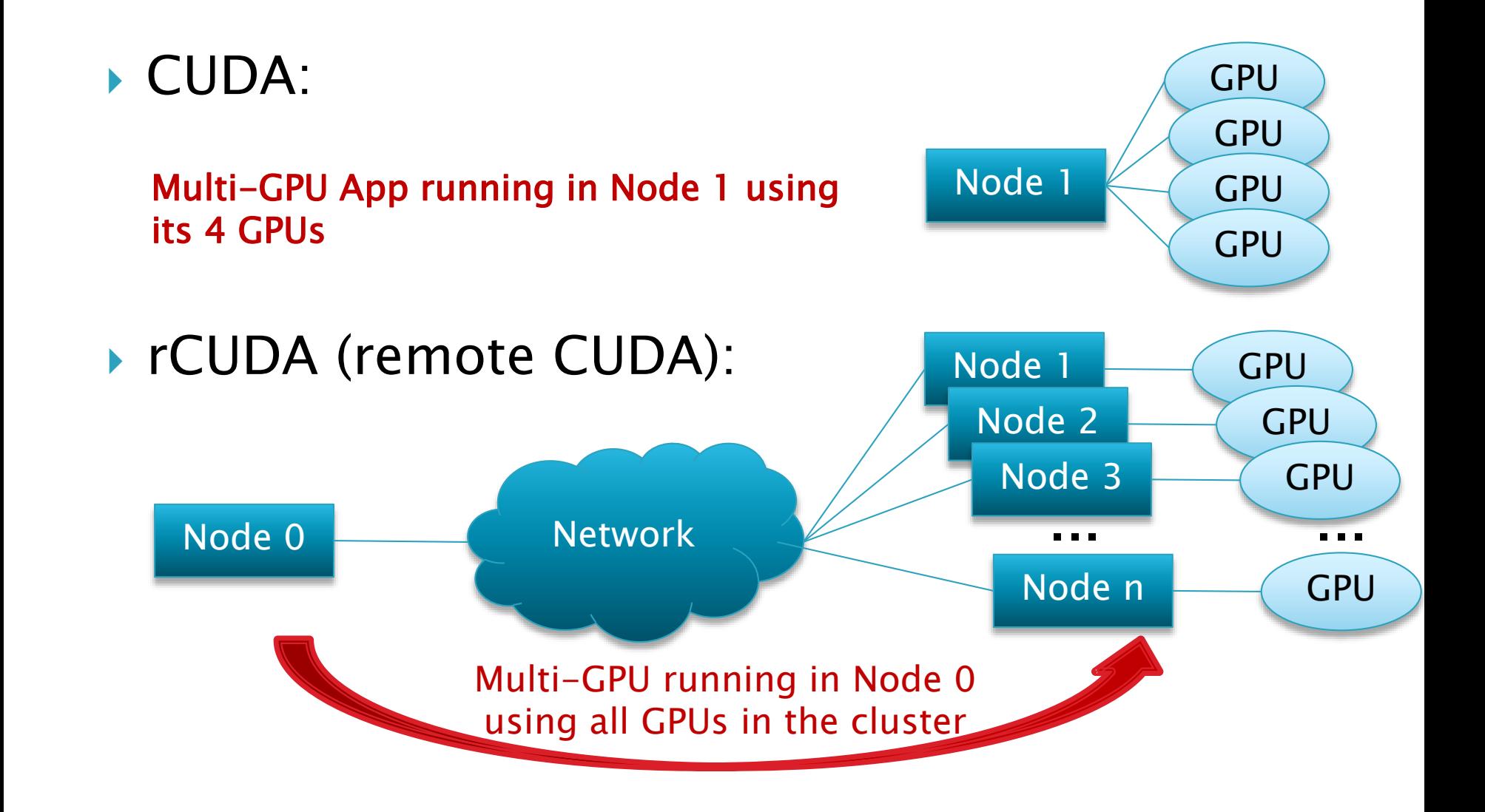

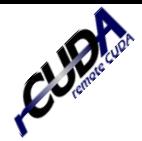

## ▶ Configure rCUDA for Multi-GPU:

```
export PATH=$PATH:/usr/local/cuda/bin
export LD_LIBRARY_PATH=$HOME/rCUDA/framework/rCUDAl:$LD_LIBRARY_PATH
export RCUDA_DEVICE_COUNT=5
export RCUDA_DEVICE_0=node1:0
export RCUDA_DEVICE_1=node1:1
export RCUDA_DEVICE_2=node2:0
export RCUDA_DEVICE_3=node3:0
export RCUDA_DEVICE_4=node4:0
```
◦ Check configuration by running deviceQuery sample

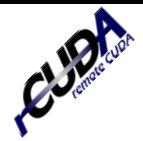

## ▶ Configure rCUDA for Multi-GPU:

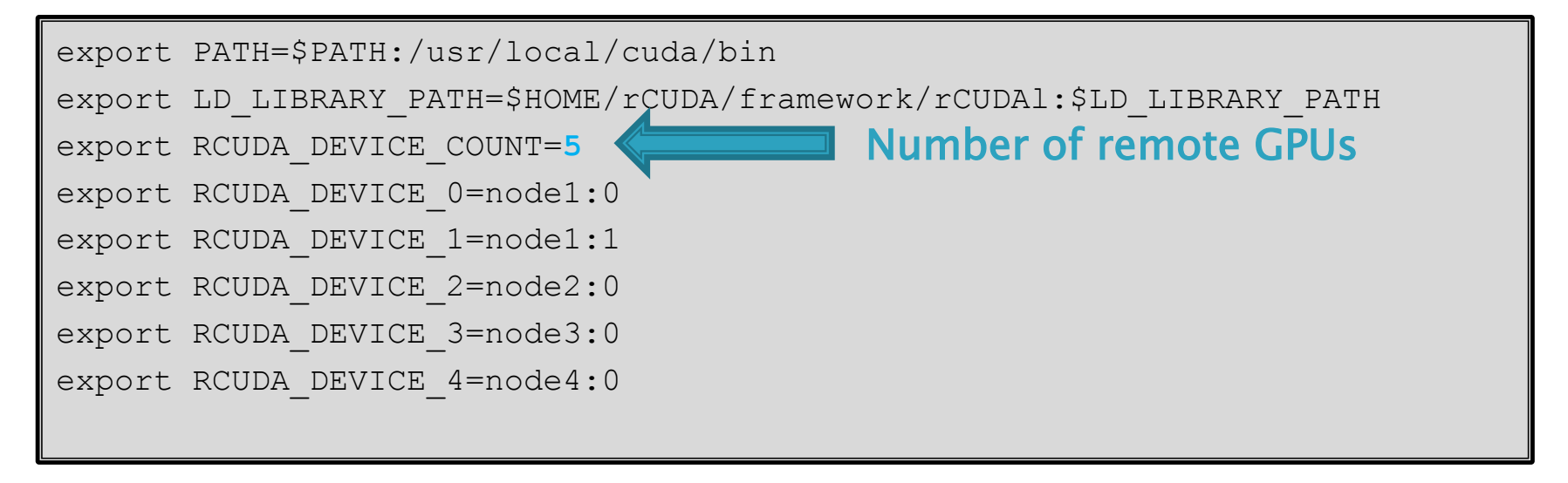

◦ Check configuration by running deviceQuery sample

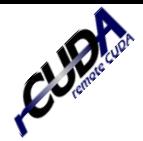

## ▶ Configure rCUDA for Multi-GPU:

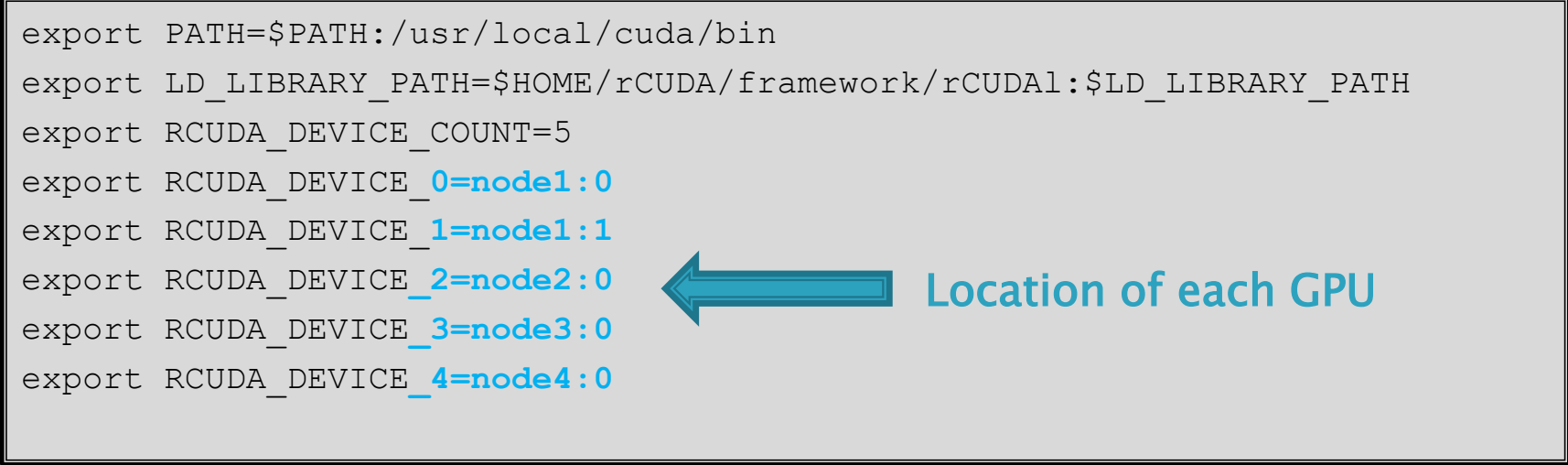

◦ Check configuration by running deviceQuery sample

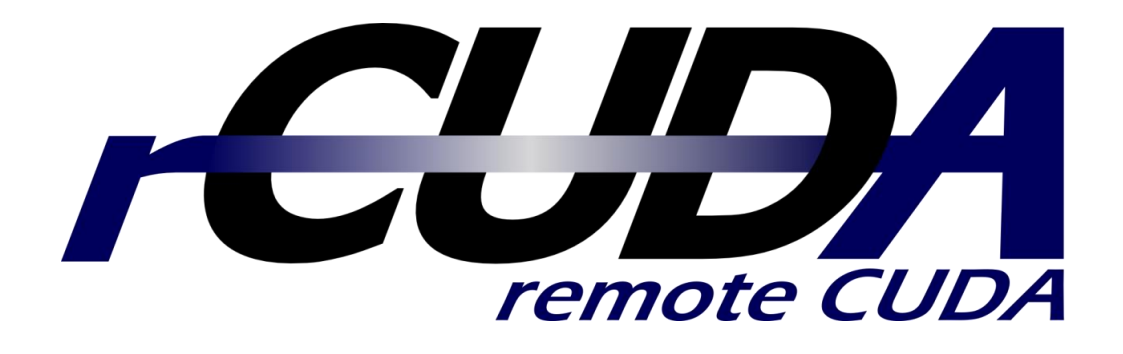

## **Get a free copy of rCUDA at** http://www.rcuda.net

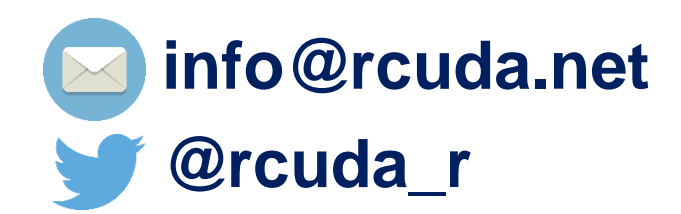